Tecnologia wireless (solo in determinati modelli) Guida per l'utente

© Copyright 2007 Hewlett-Packard Development Company, L.P.

Windows è un marchio registrato negli Stati Uniti di Microsoft Corporation. Bluetooth è un marchio del rispettivo proprietario usato da Hewlett-Packard Company su licenza.

Le informazioni contenute in questo documento sono soggette a modifiche senza preavviso. Le sole garanzie per i prodotti e i servizi HP sono definite nelle norme esplicite di garanzia che accompagnano tali prodotti e servizi. Nulla di quanto contenuto nel presente documento va interpretato come costituente una garanzia aggiuntiva. HP non risponde di eventuali errori tecnici ed editoriali o di omissioni presenti in questo documento.

Prima edizione: giugno 2007

Numero di parte del documento: 448084-061

# **Sommario**

#### **[1 Periferiche wireless integrate](#page-4-0)**

#### **[2 Utilizzo dei controlli wireless](#page-5-0)**

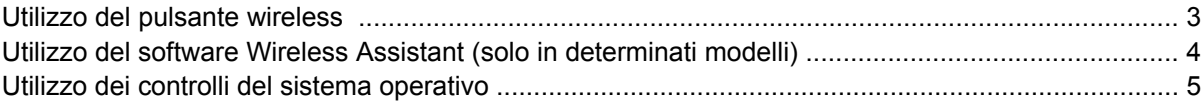

#### **[3 Utilizzo di periferiche WLAN \(solo in determinati modelli\)](#page-9-0)**

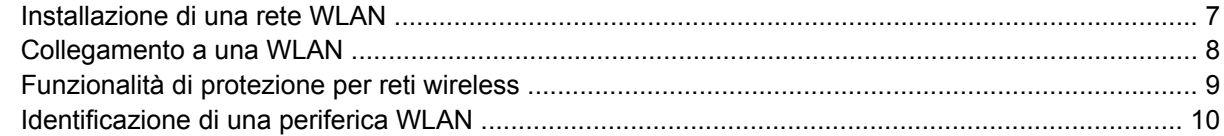

#### **[4 Utilizzo di HP Broadband Wireless \(solo in determinati modelli\)](#page-14-0)**

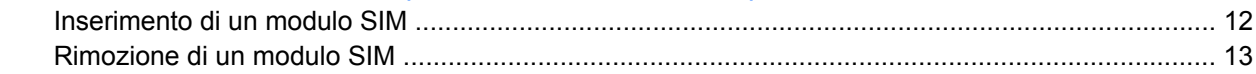

#### **[5 Utilizzo delle periferiche wireless Bluetooth \(solo in determinati modelli\)](#page-17-0)**

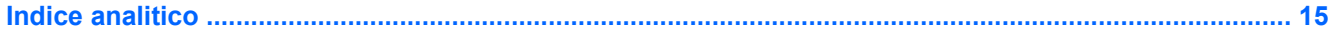

## <span id="page-4-0"></span>**1 Periferiche wireless integrate**

La tecnologia wireless consente il trasferimento di dati tramite onde radio e non via cavo. Il computer potrebbe essere dotato di una o più delle seguenti periferiche wireless:

- Una periferica wireless WLAN (Wireless Local Area Network) Collega il computer a reti locali wireless (denominate comunemente reti Wi-Fi, LAN wireless o WLAN) disponibili nell'ambiente di lavoro, a casa e in luoghi pubblici come aeroporti, ristoranti, bar, hotel e università. In una WLAN, ogni periferica mobile wireless comunica con un router wireless o un punto di accesso wireless.
- HP Broadband Wireless Module (Modulo HP Broadband Wireless) Una periferica WWAN (Wireless Wide Area Network) che fornisce l'accesso alle informazioni ovunque sia disponibile un servizio per gestori di reti mobili. In una WWAN, ogni periferica mobile comunica con la stazione base di un gestore di rete mobile. I gestori di reti mobili installano reti di stazioni base (simili ai ripetitori per i telefoni cellulari) in vaste aree geografiche, coprendo in modo efficace persino interi stati.
- Una periferica Bluetooth® Crea una rete PAN (Personal Area Network) con altre periferiche Bluetooth come, ad esempio, computer, telefoni, stampanti, auricolari, altoparlanti e fotocamere. In una rete PAN, ogni periferica comunica direttamente con le altre, purché siano relativamente vicine tra loro (in genere la distanza non deve superare i 10 m).

Per ulteriori informazioni sulla tecnologia wireless, consultare le informazioni e i siti Web accessibili selezionando Guida in linea e supporto tecnico.

# <span id="page-5-0"></span>**2 Utilizzo dei controlli wireless**

Le periferiche wireless di cui è dotato il computer possono essere controllate in uno dei seguenti modi:

- Pulsante wireless o dispositivo di attivazione wireless (indicato in questa guida come "pulsante wireless")
- **•** Software Wireless Assistant (solo in determinati modelli)
- **•** Controlli del sistema operativo

## <span id="page-6-0"></span>**Utilizzo del pulsante wireless**

Il computer è dotato di un pulsante wireless, di una o più periferiche wireless e di una o due spie wireless, in base al modello. Per default, tutte le periferiche wireless del computer sono abilitate e la spia wireless si accende (di colore blu) quando si accende il computer.

La spia wireless indica lo stato di alimentazione complessivo delle periferiche wireless, non quello delle singole periferiche. Se la spia è di colore blu, è accesa almeno una periferica wireless. Se la spia è spenta, tutte le periferiche wireless sono spente.

**NOTA:** In alcuni modelli, la spia wireless è di color ambra quando tutte le periferiche wireless sono spente.

Poiché per default tutte le periferiche wireless del computer sono abilitate, è possibile utilizzare il pulsante wireless per accendere o spegnere simultaneamente le periferiche wireless. Le singole periferiche wireless possono essere controllate tramite il software Wireless Assistant (solo in determinati modelli) o Impostazione del computer.

**Et NOTA:** Se le periferiche wireless sono state disabilitate tramite Impostazione del computer, non è possibile utilizzare il pulsante wireless per riabilitarle.

### <span id="page-7-0"></span>**Utilizzo del software Wireless Assistant (solo in determinati modelli)**

Una periferica wireless può essere accesa o spenta mediante il software Wireless Assistant. Una periferica wireless disabilitata tramite Impostazione del computer deve essere riabilitata tramite Impostazione del computer per poter essere accesa o spenta mediante il software Wireless Assistant.

**EY NOTA:** L'abilitazione o l'accensione di una periferica wireless non comporta automaticamente la connessione del computer a una rete o a una periferica Bluetooth.

Per visualizzare lo stato delle periferiche wireless, posizionare il puntatore sull'icona Wireless Assistant

 $\binom{r}{1}$ nell'area di notifica presente nella parte destra della barra delle applicazioni, oppure avviare Wireless Assistant facendo doppio clic su quell'icona.

Per ulteriori informazioni, vedere la Guida in linea di Wireless Assistant:

- **1.** Avviare Wireless Assistant facendo doppio clic sull'icona nell'area di notifica.
- **2.** Fare clic sul pulsante **?**.

## <span id="page-8-0"></span>**Utilizzo dei controlli del sistema operativo**

È possibile gestire periferiche wireless integrate e connessioni wireless anche utilizzando alcuni sistemi operativi. Per ulteriori informazioni, vedere la guida per l'utente fornita con il sistema operativo.

## <span id="page-9-0"></span>**3 Utilizzo di periferiche WLAN (solo in determinati modelli)**

Con una periferica WLAN, è possibile accedere a una rete WLAN (Wireless Local Area Network) composta da altri computer e accessori collegati tra loro mediante un router wireless o un punto di accesso wireless.

- **NOTA:** Le espressioni *router wireless* e *punto di accesso wireless* vengono spesso utilizzate in modo intercambiabile.
	- Una rete WLAN su vasta scala, come una WLAN aziendale o pubblica, in genere utilizza punti di accesso wireless con spazio sufficiente per un elevato numero di computer e accessori e può separare funzioni di rete critiche.
	- Una WLAN domestica o di un piccolo ufficio in genere utilizza un router wireless, che consente a numerosi computer wireless e cablati di condividere connessione Internet, stampante e file senza ricorrere a ulteriori componenti hardware e software.

**EX NOTA:** Per utilizzare la periferica WLAN del computer, è necessario effettuare la connessione all'infrastruttura WLAN (offerta da un fornitore di servizi o una rete pubblica o aziendale).

I computer con periferiche WLAN possono supportare uno o più dei seguenti standard IEEE del settore:

- Lo standard 802.11b, il primo a grande diffusione, supporta velocità di trasmissione fino a 11 Mbps a una frequenza di 2,4 GHz.
- Lo standard 802.11g supporta velocità di trasmissione fino a 54 Mbps a una frequenza di 2,4 GHz. Una periferica WLAN 802.11g è compatibile con le periferiche 802.11b, di conseguenza i due tipi possono essere utilizzati entrambi sulla stessa rete.
- Lo standard 802.11a supporta velocità di trasmissione fino a 54 Mbps a una frequenza di 5 GHz.

**NOTA:** 802.11a non è compatibile con gli standard 802.11b e 802.11g.

Lo standard 802.11n supporta velocità di trasmissione fino a 270 Mbps ed è in grado di operare a una frequenza di 2,4 GHz o 5 GHz, garantendo la compatibilità con gli standard 802.11a, b e g.

### <span id="page-10-0"></span>**Installazione di una rete WLAN**

Per installare una WLAN e collegarsi a Internet, è necessario disporre dei componenti elencati di seguito:

- Un modem a banda larga (DSL o via cavo) **(1)** e un servizio Internet ad alta velocità fornito a pagamento da un provider Internet (ISP)
- Un router wireless (acquistato separatamente) **(2)**
- Il computer wireless **(3)**

L'illustrazione seguente mostra un esempio di rete wireless connessa a Internet.

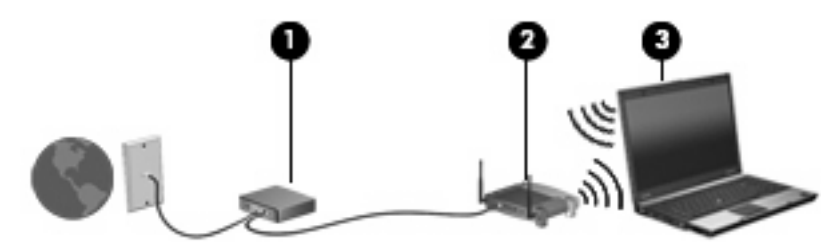

Successivamente, alla rete si potranno collegare ulteriori computer wireless e cablati per l'accesso a Internet.

Per informazioni sull'installazione della WLAN, fare riferimento alle informazioni fornite dal produttore del router o dal provider Internet.

### <span id="page-11-0"></span>**Collegamento a una WLAN**

Per collegarsi alla WLAN, seguire le istruzioni riportate di seguito:

- **1.** Verificare che la periferica WLAN sia accesa. In caso affermativo, la spia wireless è accesa. Se la spia wireless è spenta, premere il pulsante wireless.
- **EX NOTA:** In alcuni modelli, la spia wireless è di color ambra quando tutte le periferiche wireless sono spente.
- **2.** Selezionare **Start > Connetti a**.
- **3.** Selezionare la rete wireless nell'elenco.
- **NOTA:** Se non viene visualizzata la rete a cui si desidera connettersi, fare clic su **Mostra tutte le connessioni**. Viene visualizzato un elenco di opzioni che include la creazione di una nuova connessione di rete e la risoluzione dei problemi di connessione.
- **E** NOTA: La portata funzionale delle connessioni WLAN (vale a dire, la distanza coperta dai segnali wireless) varia a seconda dello standard WLAN, del produttore del router e dell'interferenza dovuta ad altri dispositivi elettronici o a barriere strutturali come pareti o pavimenti.

Ulteriori informazioni sull'utilizzo di una WLAN sono disponibili tramite le seguenti risorse:

- Informazioni fornite dal provider Internet (ISP) e la guida per l'utente che accompagna il router wireless e altre periferiche WLAN
- Informazioni e collegamenti ai siti Web accessibili selezionando Guida in linea e supporto tecnico

Per un elenco di WLAN pubbliche presenti nella propria area, contattare il provider Internet o cercare nel Web. Tra i siti Web che forniscono un elenco di WLAN pubbliche vi sono Cisco Internet Mobile Office Wireless Locations, Hotspotlist e Geektools. Per il costo e i requisiti di connessione, contattare l'hotspot WLAN.

Per ulteriori informazioni sul collegamento del computer alla WLAN aziendale, contattare l'amministratore di rete o l'ufficio servizi informatici.

### <span id="page-12-0"></span>**Funzionalità di protezione per reti wireless**

Quando si crea una rete WLAN o si accede a una WLAN esistente, abilitare sempre le funzionalità di protezione per evitare accessi non autorizzati alla rete. I livelli di protezione più comuni sono Wi-Fi Protected Access-Personal (WPA-Personal) e Wired Equivalent Privacy (WEP).

Quando si configura una rete, è necessario ricorrere a una o più delle seguenti misure di protezione:

- Attivazione della crittografia WPA-Personal o WEP per il router.
- Modifica della password e del nome di default della rete (SSID).
- Utilizzo di un firewall.
- Impostazione delle preferenze di protezione per il browser Web.

Per ulteriori informazioni sulla protezione WLAN, consultare il sito Web all'indirizzo [http://www.hp.com/](http://www.hp.com/go/wireless) [go/wireless](http://www.hp.com/go/wireless) (esclusivamente in lingua inglese).

### <span id="page-13-0"></span>**Identificazione di una periferica WLAN**

In caso di problemi di connessione a una rete wireless, verificare che la periferica WLAN integrata sia installata correttamente nel computer:

- **1.** Selezionare **Start > Risorse del computer**.
- **2.** Fare clic con il pulsante destro del mouse sulla finestra Risorse del computer.
- **3.** Selezionare **Proprietà >** scheda **Hardware > Gestione periferiche > Schede di rete**.
- **4.** Identificare la periferica WLAN nell'elenco Schede di rete. Il nome di una periferica WLAN può includere il temine *wireless*, *LAN wireless*, *WLAN* o *802.11*.

Se l'elenco non comprende periferiche WLAN, il computer non dispone di una periferica WLAN integrata oppure il driver della periferica esistente non è installato correttamente.

Per ulteriori informazioni sulla risoluzione dei problemi relativi alle reti wireless, consultare le informazioni e i siti Web accessibili selezionando Guida in linea e supporto tecnico.

# <span id="page-14-0"></span>**4 Utilizzo di HP Broadband Wireless (solo in determinati modelli)**

HP Broadband Wireless consente l'accesso a Internet da più punti e su aree geografiche più estese rispetto alle periferiche WLAN. L'utilizzo di HP Broadband Wireless richiede il ricorso a un fornitore di servizi di rete, denominato *gestore di rete mobile*, ossia un gestore di una rete di telefonia mobile. La copertura di HP Broadband Wireless è simile alla copertura dei servizi vocali di telefonia mobile.

Quando viene utilizzato con un servizio per gestori di reti mobili, HP Broadband Wireless consente di rimanere connessi a Internet, inviare messaggi di posta elettronica o connettersi alla propria rete aziendale sia fuori dall'ufficio che al di fuori dei punti di accesso Wi-Fi.

HP offe due tipi di moduli wireless a banda larga:

- Il modulo HSDPA (High Speed Downlink Packet Access) consente di accedere alle reti in base allo standard per le telecomunicazioni GSM (Global System for Mobile Communications).
- Il modulo EV-DO (Evolution Data Optimized) consente di accedere alle reti in base allo standard per le telecomunicazioni CDMA (Code Division Multiple Access).

Per identificare il tipo di modulo wireless a banda larga che viene fornito con il computer, fare riferimento all'etichetta all'interno dell'alloggiamento della batteria.

- Un'etichetta contenente il codice IMEI (International Mobile Equipment Identity) indica che il computer include il modulo HSDPA.
- Un'etichetta contenente il codice ESN (Electronic Serial Number) indica che il computer include il modulo EV-DO.

È necessario un modulo di identificazione utente (SIM) se il computer utilizza un modulo HP Broadband Wireless con tecnologia HSDPA. Una SIM contiene informazioni base come ad esempio il codice PIN (personal identification number) e informazioni sulla rete. Se il computer include una SIM, il numero di serie o codice ICCID (Integrated Circuit Card Identifier) si trova sull'etichetta all'interno dell'alloggiamento della batteria.

Per ulteriori informazioni sulle periferiche HP Broadband Wireless e su come attivare il servizio con l'operatore di rete preferito, consultare le informazioni relative alla connessione wireless a benda larga fornite con il computer. Per ulteriori informazioni, consultare il sito Web all'indirizzo [http://www.hp.com/](http://www.hp.com/broadbandwireless) [broadbandwireless.](http://www.hp.com/broadbandwireless)

### <span id="page-15-0"></span>**Inserimento di un modulo SIM**

**ATTENZIONE:** per evitare di danneggiare i connettori, esercitare una forza minima quando si inserisce un modulo SIM.

Per inserire un modulo SIM, seguire le istruzioni riportate di seguito:

- **1.** Spegnere il computer. Se non si è certi che il computer sia effettivamente spento e non in modalità di sospensione, accenderlo premendo il pulsante di alimentazione, quindi spegnerlo attraverso il sistema operativo.
- **2.** Chiudere il display.
- **3.** Scollegare tutte le periferiche esterne collegate al computer.
- **4.** Scollegare il cavo di alimentazione dalla presa elettrica CA.
- **5.** Capovolgere il computer su una superficie piana con l'alloggiamento della batteria rivolto verso di sé.
- **6.** Rimuovere la batteria.
- **7.** Con l'estremità della SIM orientata come raffigurato nell'illustrazione, inserire la SIM nel relativo slot e spingere delicatamente la scheda fino al suo completo inserimento.
- **F** NOTA: La SIM presenta una scanalatura su di un angolo per consentire una corretta installazione nello slot. Se la Sim non è installata correttamente, la batteria non potrà essere inserita nella posizione corretta

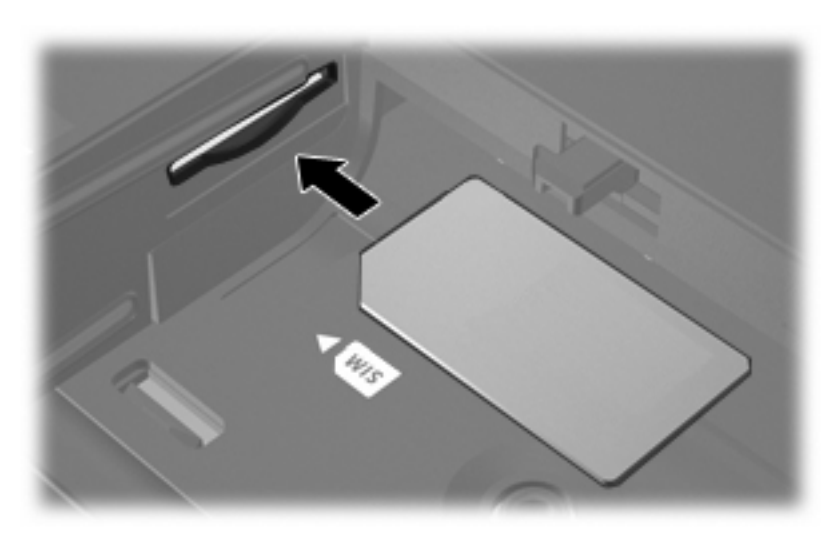

- **8.** Installare nuovamente la batteria.
- **NOTA:** HP Broadband Wireless viene disattivato se la batteria non viene sostituita.
- **9.** Ricollegare il computer all'alimentazione esterna.
- **10.** Accendere il computer.

### <span id="page-16-0"></span>**Rimozione di un modulo SIM**

Per rimuovere un modulo SIM, seguire le istruzioni riportate di seguito:

- **1.** Spegnere il computer. Se non si è certi che il computer sia effettivamente spento e non in modalità di sospensione, accenderlo premendo il pulsante di alimentazione, quindi spegnerlo attraverso il sistema operativo.
- **2.** Chiudere il display.
- **3.** Scollegare tutte le periferiche esterne collegate al computer.
- **4.** Scollegare il cavo di alimentazione dalla presa elettrica CA.
- **5.** Capovolgere il computer su una superficie piana con l'alloggiamento della batteria rivolto verso di sé.
- **6.** Rimuovere la batteria.
- **7.** Spingere sulla SIM per sbloccarla **(1)**.
- **8.** Estrarre la SIM dallo slot **(2)**.

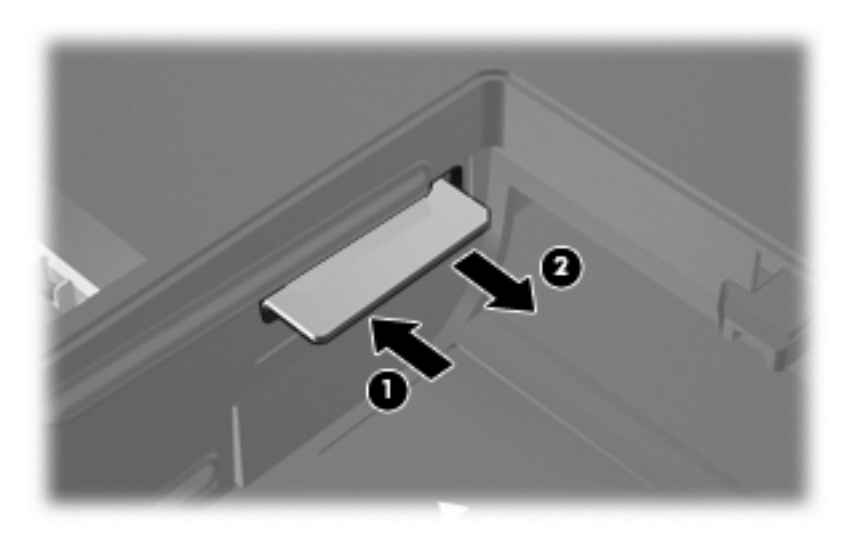

- **9.** Installare nuovamente la batteria.
- **10.** Ricollegare il computer all'alimentazione esterna.
- **11.** Accendere il computer.

# <span id="page-17-0"></span>**5 Utilizzo delle periferiche wireless Bluetooth (solo in determinati modelli)**

Una periferica Bluetooth consente di stabilire comunicazioni wireless a corto raggio che sostituiscono i cavi fisici tradizionalmente utilizzati per collegare le seguenti periferiche elettroniche:

- Computer (desktop, notebook, palmari)
- Telefoni (cellulari, cordless, intelligenti)
- Periferiche di imaging (stampanti, fotocamere)
- Periferiche audio (cuffie auricolari con microfono, altoparlanti)

Le periferiche Bluetooth sono dotate di una funzionalità peer-to-peer che consente di configurare una rete PAN (Personal Area Network) di periferiche Bluetooth. Per informazioni sulla configurazione e l'uso di periferiche Bluetooth, consultare la *Guida introduttiva Bluetooth per Windows* fornita con il computer.

## <span id="page-18-0"></span>**Indice analitico**

#### **B**

Bluetooth, periferica [14](#page-17-0)

#### **C**

collegamento a una WLAN [8](#page-11-0) collegamento a una WLAN aziendale [8](#page-11-0) collegamento a una WLAN pubblica [8](#page-11-0) controlli wireless pulsante [2](#page-5-0) sistema operativo [2](#page-5-0) software Wireless Assistant [2](#page-5-0)

### **H**

HP Broadband Wireless, disattivazione [12](#page-15-0) HP Broadband Wireless, modulo [11](#page-14-0)

### **I**

impostazione della connessione a Internet [7](#page-10-0) installazione di una WLAN [7](#page-10-0)

### **P**

periferica wireless, rete wireless [1](#page-4-0) protezione, wireless [9](#page-12-0)

### **R**

rete wireless (WLAN) collegamento [8](#page-11-0) collegamento a una WLAN aziendale [8](#page-11-0) collegamento a una WLAN pubblica [8](#page-11-0) componenti necessari [7](#page-10-0) portata funzionale [8](#page-11-0) protezione [9](#page-12-0)

rete wireless, descrizione [1](#page-4-0)

### **S**

SIM definizione [11](#page-14-0) inserimento [12](#page-15-0) rimozione [13](#page-16-0) software Wireless Assistant [2](#page-5-0)

#### **W**

wireless, pulsante [2](#page-5-0) wireless, spia [2](#page-5-0) WLAN, periferica [6](#page-9-0) WWAN, periferica [11](#page-14-0)

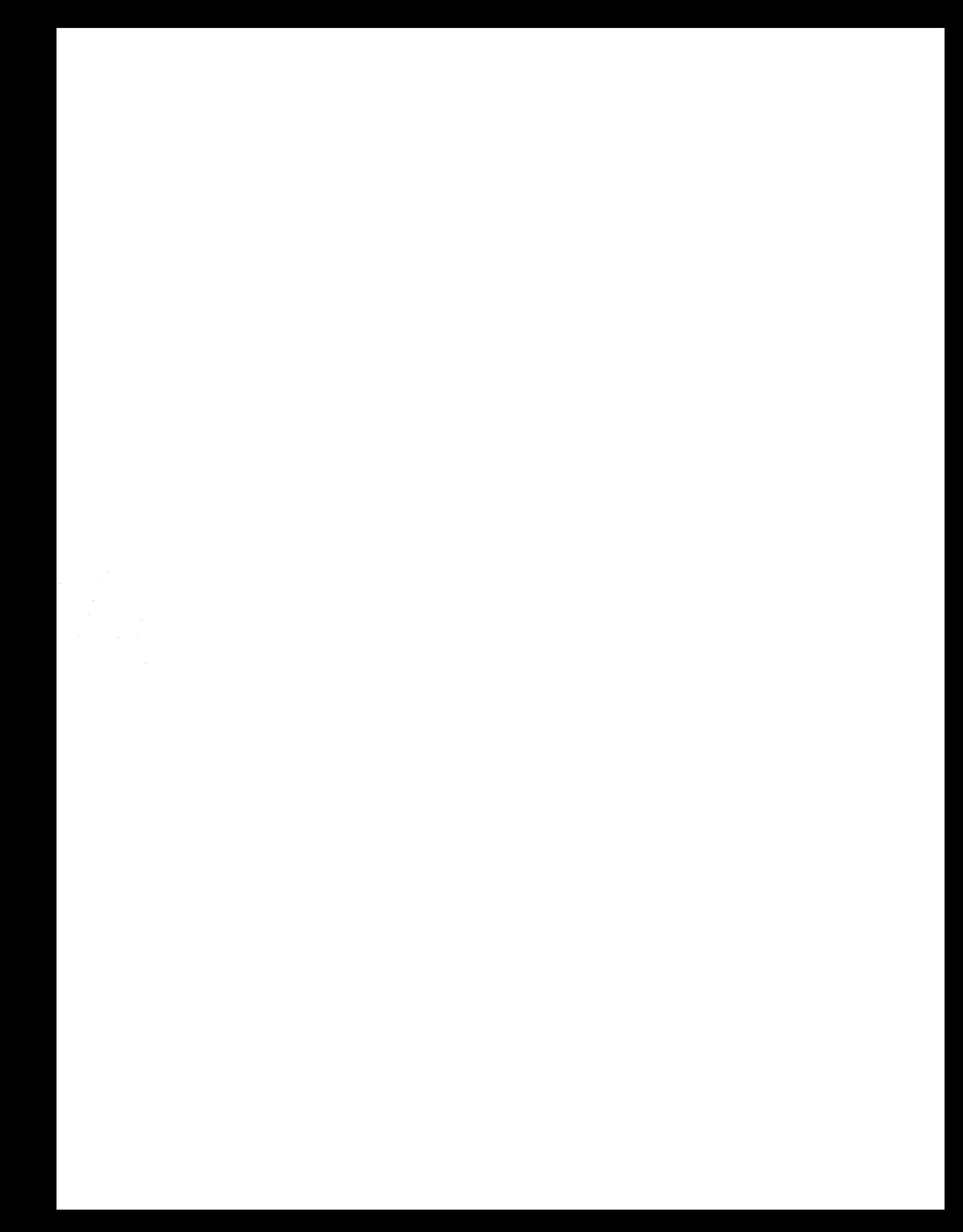